# A very informal introduction to Docker

Federico Galatolo

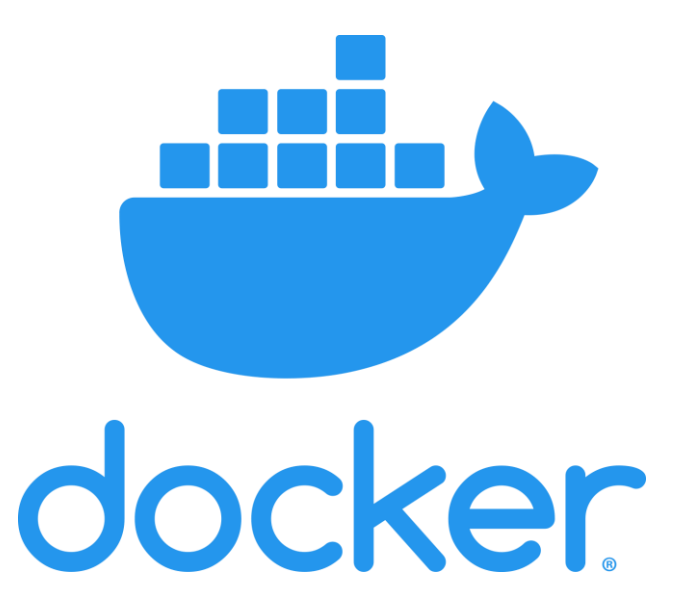

#### Once upon a time...

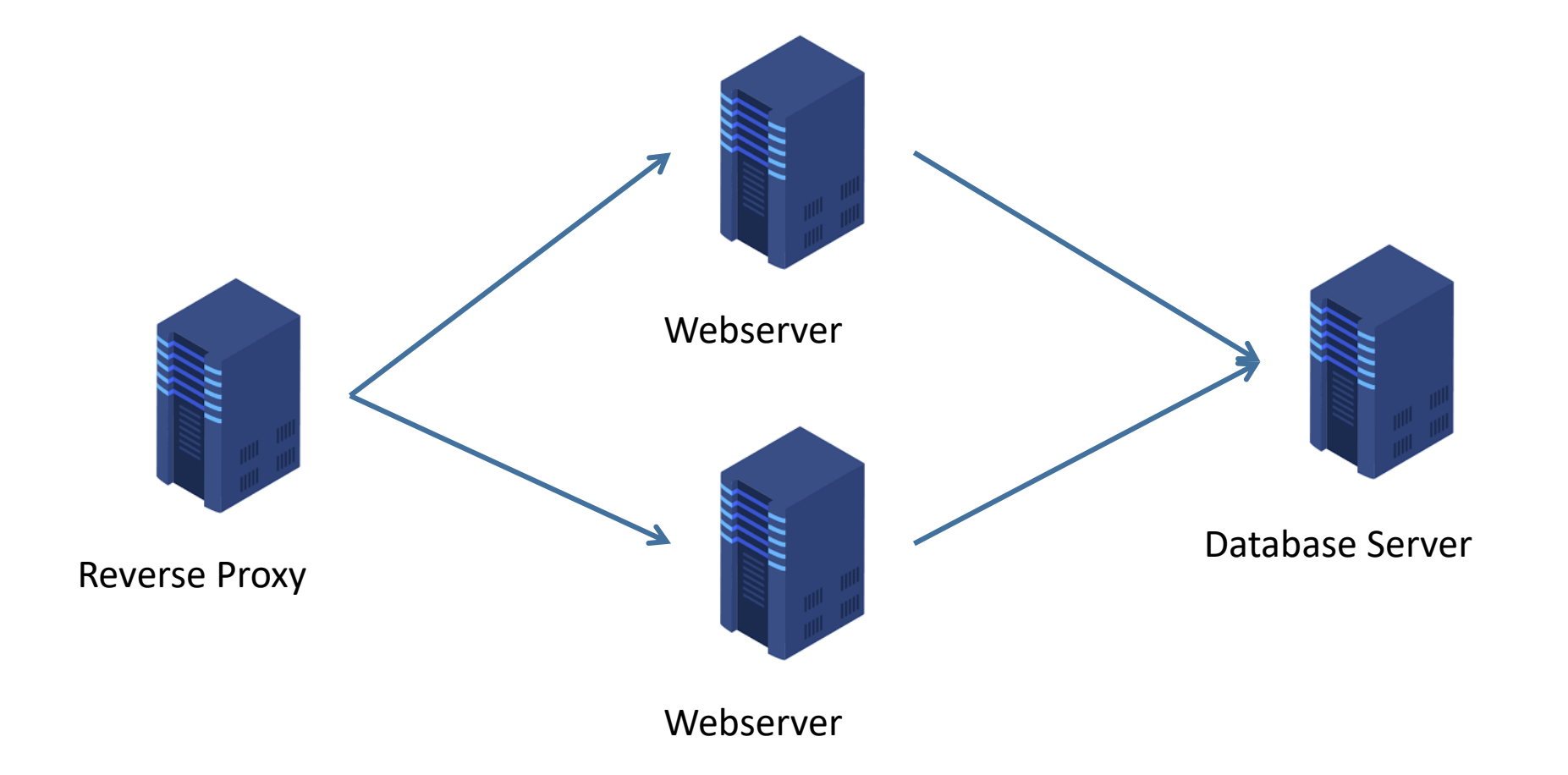

### And then was the cloud...

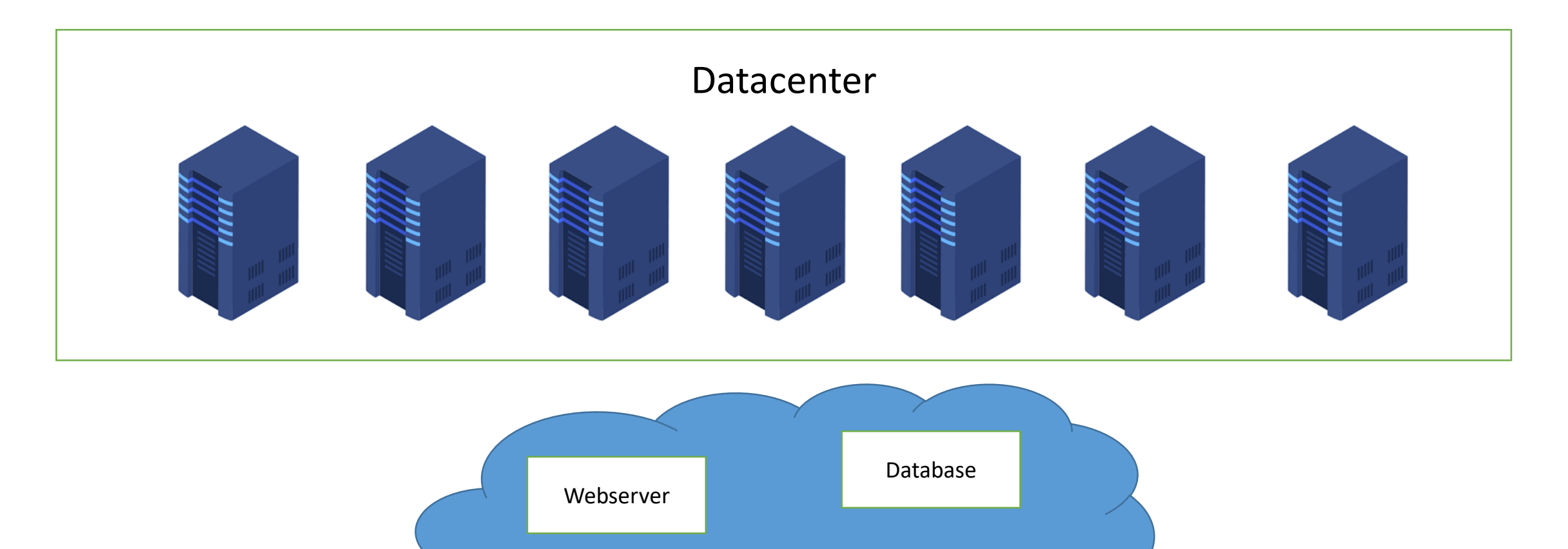

Webserver

## OS Architecture

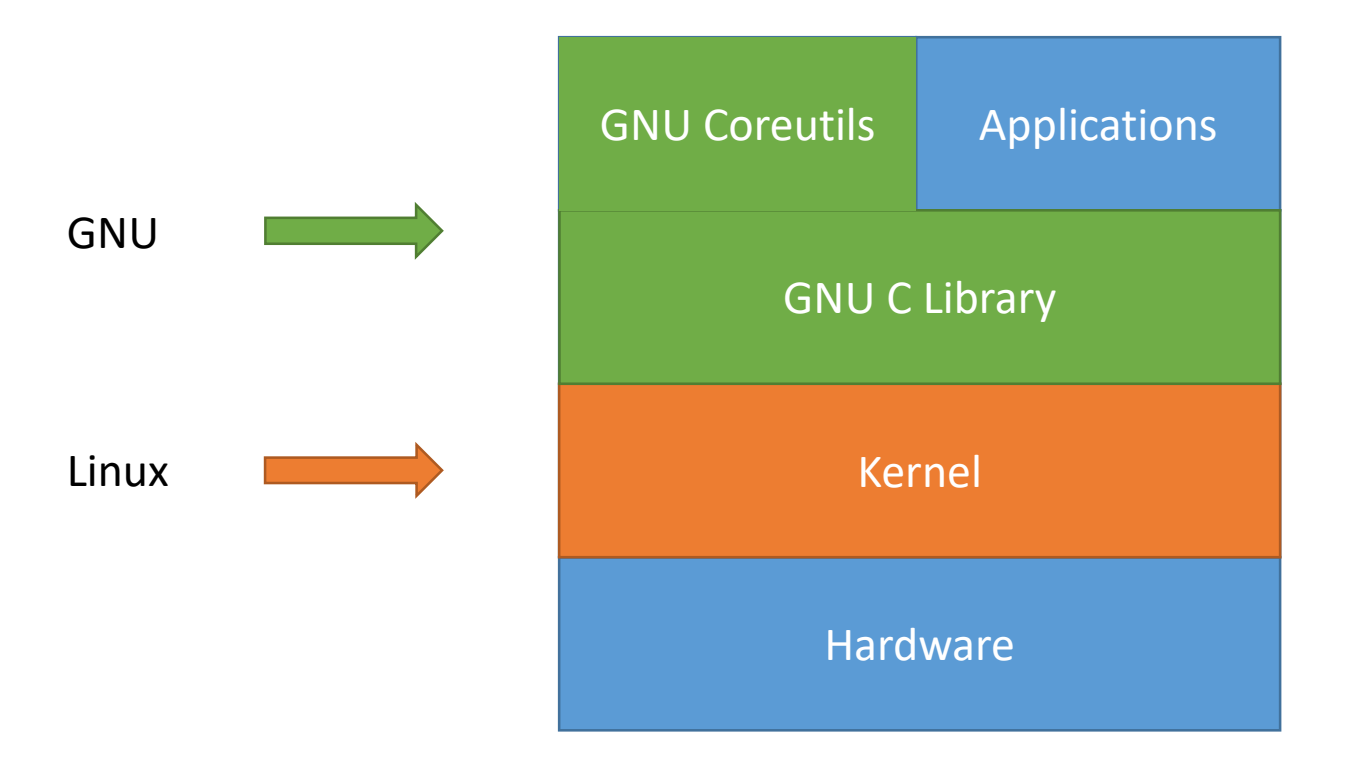

## VM Architecture

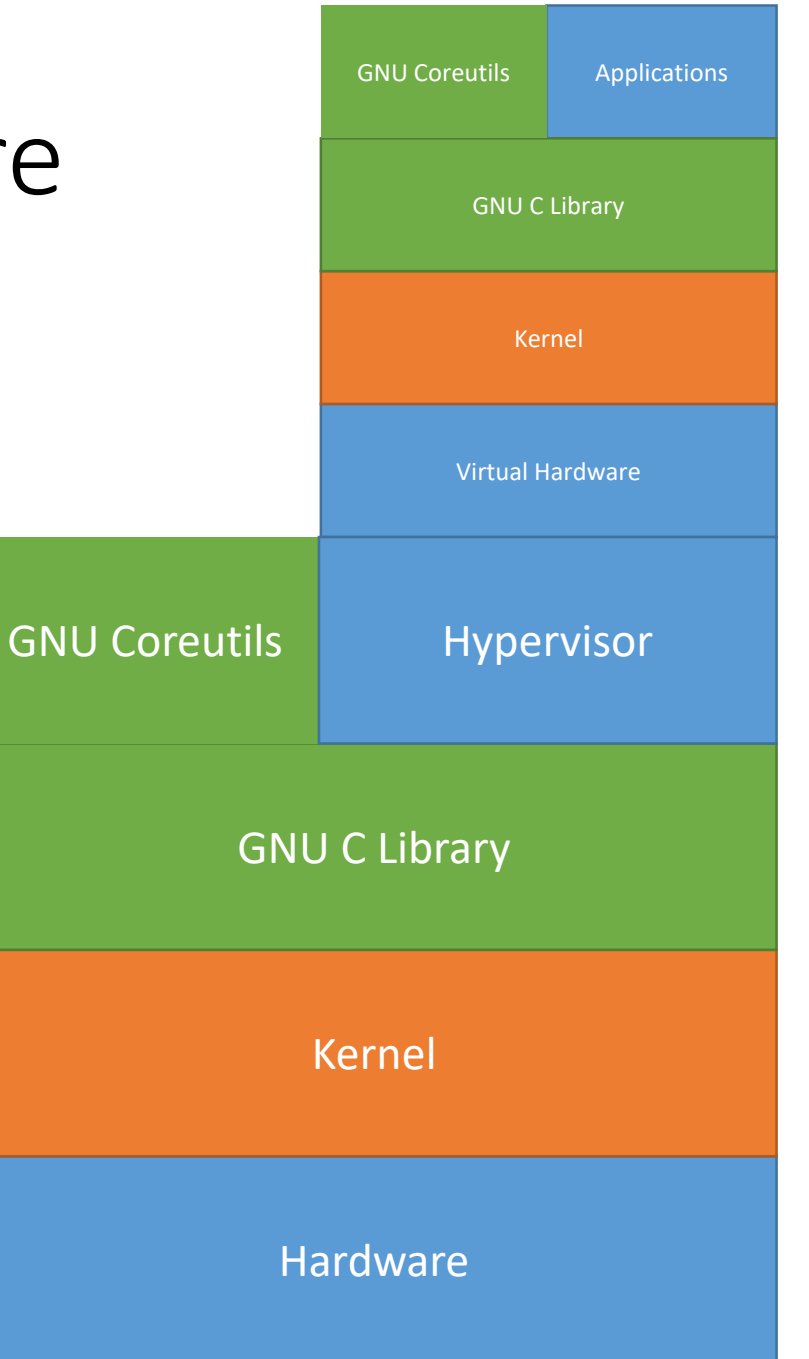

## VMs Architecture

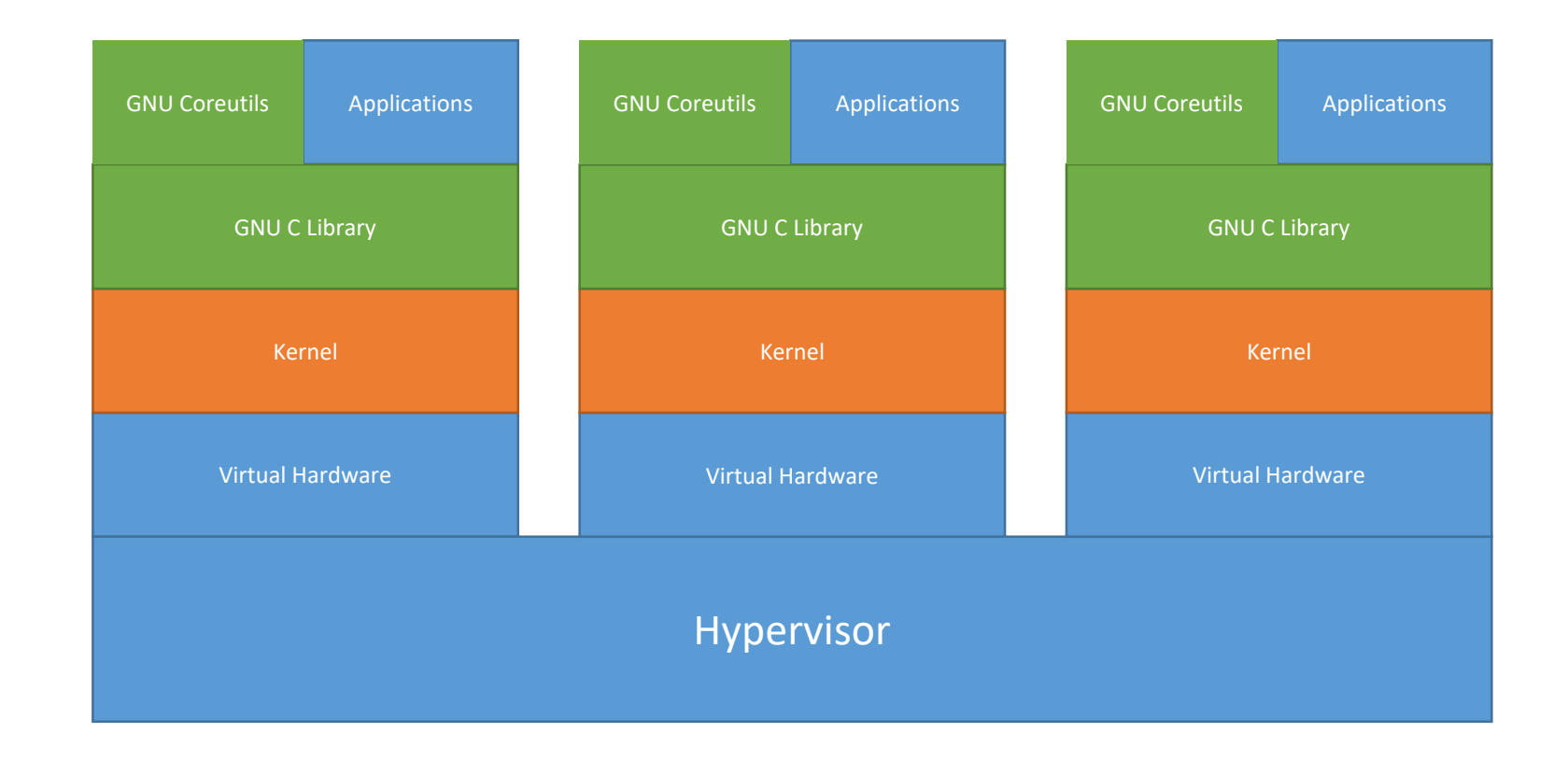

#### Too much overhead

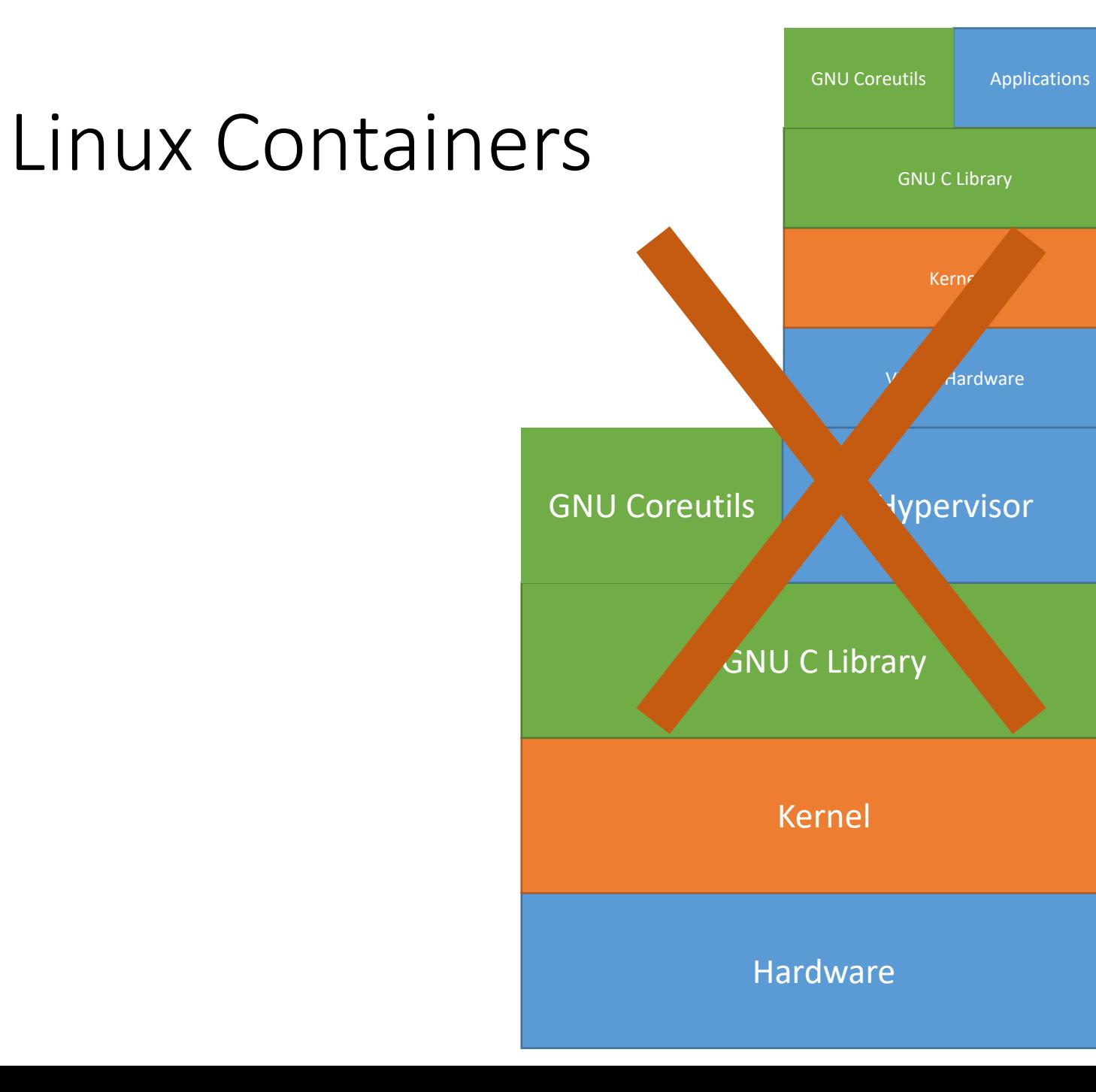

## Linux Container

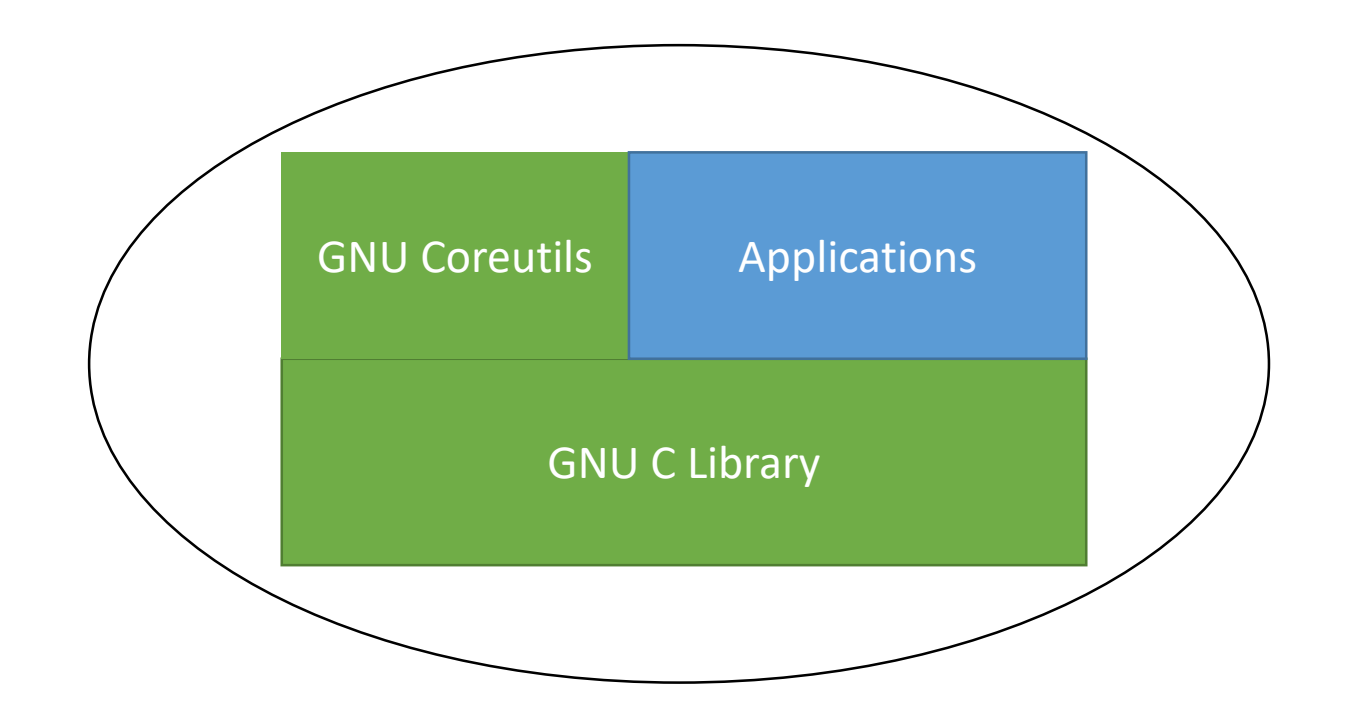

## Linux Containers Architecture

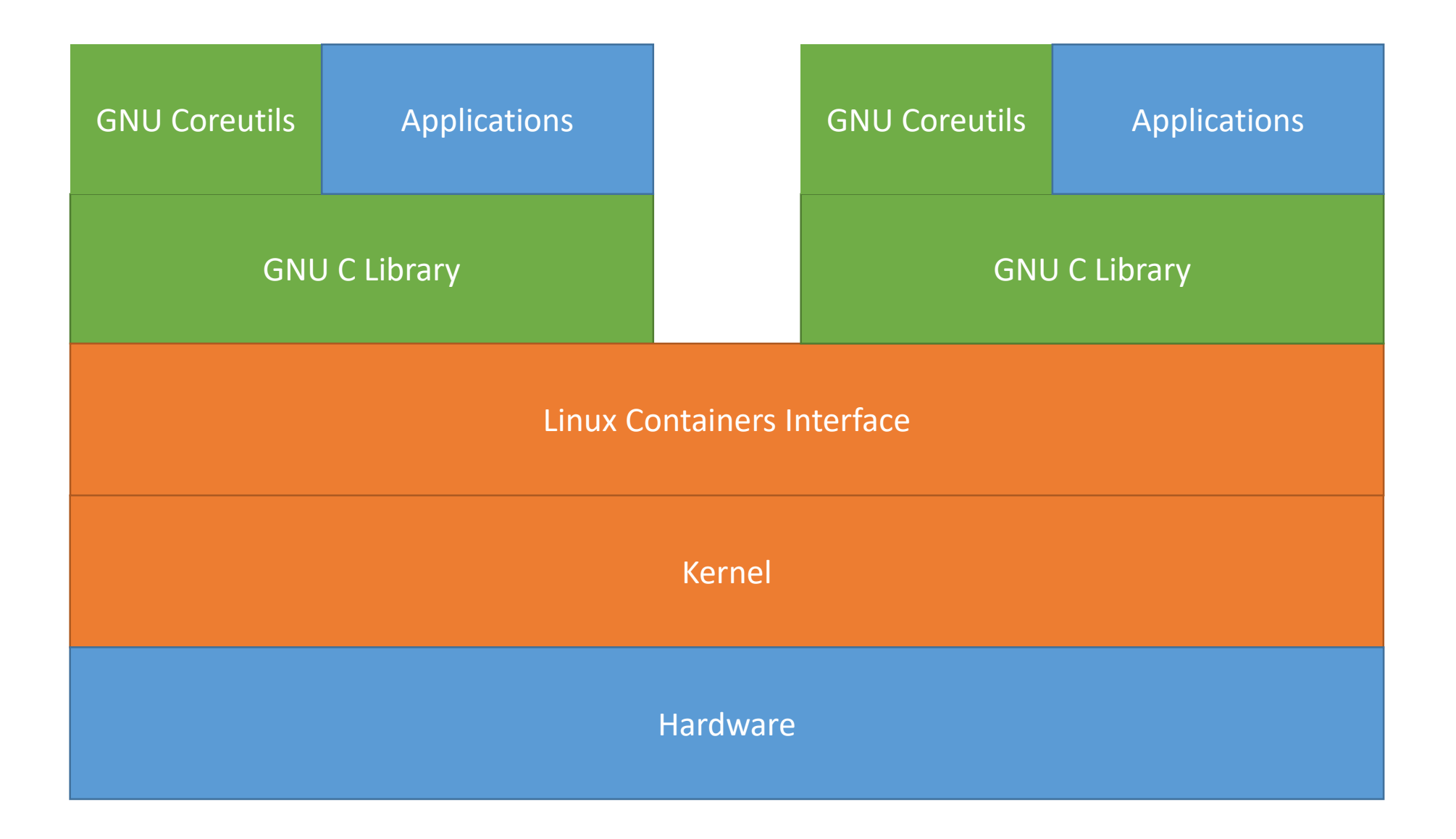

#### Containers VS VMs: Open a File in VM

![](_page_9_Picture_1.jpeg)

#### Containers VS VMs: Open a File in Container

![](_page_10_Picture_1.jpeg)

## Linux Containers

![](_page_11_Figure_1.jpeg)

Basically zero overhead and host-like performances

VM-like isolation

Lightweight and portable

But can we do better?

## Linux Containers

![](_page_12_Figure_1.jpeg)

What if some applications use the same linux distribution or libraries?

How to handle updates?

## Wouldn't be nice if ...?

![](_page_13_Figure_1.jpeg)

![](_page_13_Figure_2.jpeg)

## Docker

![](_page_14_Figure_1.jpeg)

Docker is an interface to easily manage containers

It can use different containers backends (even full virtualization)

Handle containers in a onion-like structure

## Time to get your hads dirty

![](_page_15_Picture_1.jpeg)

Download and install docker:

https://docs.docker.com/install/

## Dockerfile(1)

The Dockerfile is a file with which you can specify a docker image.

It is a plaintext file representing a sequence of steps needed to create your image.

Each command creates a "layer"

- FROM <image>
	- Use <image> as base image
- RUN <cmd>
	- Run the command <cmd>
- CMD <cmd>
	- Specify the command to run your application

## Docker: build and run a container

- Build a container
	- docker build -t <container name> <Dockerfile path>
- Run a container
	- docker run <container name>

#### Hello world Example

## Docker EXPOSE

![](_page_18_Picture_1.jpeg)

- EXPOSE <port>
- docker -p <host\_ip>:<host\_port> :<container\_port>/ <protocol>
- iptables?

## Dockerfile(2)

- COPY <host src> <container dst>
	- Copy a file/folder from host <host src> to container <container dst>
- EXPOSE <port>/<protocol>
	- Expose the container port <port> to docker

Hello world v2 Example Echo Server Example

### Docker Volumes

Volumes are a way to mount host folders in container ones

![](_page_20_Figure_2.jpeg)

### Docker Volumes

- docker -v <host path>:<container path>
	- Mount <host\_path> host folder into <container\_path> container folder

• Docker volumes are way more complex than this. But for now this is enough

> Hello world v3 Example Python webserver Example

## Docker CLI isnt enough

Docker CLI interface is amazing!

Manage lifecycle of container with a bunch of batch scripts?

Maybe there is a better way

### Docker Compose

With Docker Compose you can define and control an **entire architecture** with **one yaml file**

- Services
- Volumes
- Networks
- Connections
- Dependencies
- ...

#### YAML

YAML is a human readable serialization language, easier than XML and JSON.

- field: value
- - for list elements
- indentation spaces for objects

#### That's all

### YAML: Example

![](_page_25_Figure_1.jpeg)

```
YAML: Example 2
```

```
"phd-students": [
     "federico": {
        "name": "Federico Galatolo",
        "job": "PhD Student",
        "skills": [
          "linux",
          "python"
   },
     "manilo": \{"name": "Manilo Monaco",
       "job": "Developer",
        "skills": [
          "matlab",
          "python"
   }
}
```
phd-students: federico:  $\sim$ name: Federico Galatolo job: PhD Student skills: - linux - python manilo:  $\sim$ name: Manilo Monaco job: Developer skills: - matlab - python

## Docker Compose

- version: <docker-compose-version>
- services:
	- service-name:
		- image: <docker-image>
		- build: <path-to-dockerfile>
		- ports:
			- <host-port>:<container-port>
			- $\bullet$  ...
		- volumes:
			- <host-path>:<container-path>
			- $\bullet$  ...
		- environment:
			- ENV\_VAR=value
			- $\bullet$  ...
		- deploy:
			- replicas: <number\_of\_replicas>

Works only in "swarm" mode

 $\bullet$  ....

## Docker Compose CLI

- Uses the file "docker-compose.yml" by default, you can specify a different yaml file with -f
- docker-compose up
	- Starts all the containers
- docker-compose stop
	- Stops all the containers
- docker-compose build
	- Builds all the containers that use the "build" keyword
- You can start the containers in detached mode with -d
- You can add the flag --compatibility to use "swarm" features

## Docker internal DNS

- Docker SDN (Software Defined Network) has its own DNS resolver
- You can use the container name to resolve its ip
- If you scale a container (with docker-compose scale o replicas) the internal DNS will round-robin all the containers
	- Do NOT use this as redundancy but always use a proper reverse proxy

## Let's build a LEMP stack

![](_page_30_Figure_1.jpeg)

linux-nginx-php-mysql

## Let's build a LEMP stack: Webserver

![](_page_31_Figure_1.jpeg)

### Let's build a LEMP stack: Webserver

![](_page_32_Picture_1.jpeg)

#### https://hub.docker.com/\_/nginx

Default configuration file location: /etc/nginx/conf.d/default.conf

## OT: nginx

nginx (pronounced "Engine-X") is an high performance

- Web Server
- Reverse Proxy
- Load Balancer
- HTTP Cache
- ...

Very easy to configure and manage. Used by 30% of the websites worldwide

## OT: nginx basic webserver

```
server {
  listen <port>;
  location <regex> {
    root <path>;
  }
  location <regex> {
    root <path>;
  }
```
}

server { listen 80; location / { root /var/www; location /images/ { root /data/images; }

}

## OT: nginx basic reverse proxy

```
upstream <name> {
  server host1:port;
  server host2:port;
  ....
}
server {
  listen <port>
  location <regex> {
    proxy_pass <proto>://<name>
  }
}
```

```
upstream revhttp {
  server http-1:8080;
 server http-2:8080;
}
server {
  listen 80
  location / {
    proxy_pass http://revhttp;
```
}

}

## Let's build a LEMP stack: PHP

![](_page_36_Figure_1.jpeg)

php-fpm

## OT: Why php-fpm?

![](_page_37_Picture_51.jpeg)

![](_page_37_Figure_2.jpeg)

PHP Server

## How php-fpm with nginx?

}

}

```
server {
  listen 80;
  location / {
    root /website;
    location \sim \Deltaphp$ {
      try files $uri =404;
      fastcgi_split_path_info \lambda(.+\.php)(/.+)$;
       fastcgi_pass php:9000;
       fastcgi index index.php;
       include fastcgi_params;
       fastcgi_param SCRIPT_FILENAME $document_root$fastcgi_script_name;
       fastcgi param PATH_INFO $fastcgi_path_info;
     }
```
Assuming php-fpm running on port 9000 of host "php"

fastcgi\_pass beheaves like proxy\_pass it accepts both an host or an upstream

#### Let's build a LEMP stack: PHP Load Balancer

![](_page_39_Figure_1.jpeg)

You just need to scale the php container and add a couple of lines to the webserver configuration

#### Let's build a LEMP stack: HTTP Load Balancer

![](_page_40_Figure_1.jpeg)

Scale the webserver container, add another container just for the HTTP reverse proxy and expose **its port** to the host.

#### Let's build a LEMP stack: MySQL Server

![](_page_41_Figure_1.jpeg)

#### Let's build a LEMP stack: MySQL Server

php:7-fpm **does not** have mysqli installed:

- Create your own container with a Dockerfile
	- Start from php:7-fpm
	- Execute docker-php-ext-install mysqli
	- Use this image in your docker-compose (with "build")

Use the mysql image mysql:5.7

set the environment variable MYSQL\_ROOT\_PASSWORD